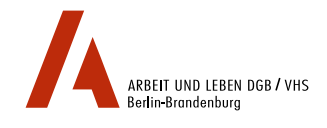

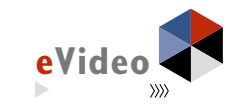

eVideo - Kurier-, Express- & Paketdiensleistungen und eVideo - Berufskraftfahrer

# **HANDREICHUNG**

*Web Based Training (WBT) zur Schulung von Grundbildungskompetenzen in der Transport- & Logistikbranche*

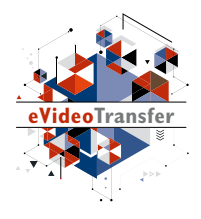

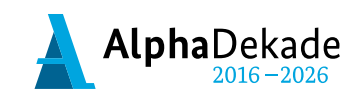

GEFÖRDERT VOM

Bundesministerium für Bildung und Forschung

Das Projekt "eVideoTransfer" wird im Rahmen der "Nationalen Dekade für Alphabetisierung" unter dem Förderkennzeichen W141500 mit Mitteln des BMBF gefördert.

eVideo - Kurier-, Express- & Paketdiensleistungen und eVideo - Berufskraftfahrer

# **HANDREICHUNG**

*Web Based Training (WBT) zur Schulung von Grundbildungskompetenzen in der Transport- & Logistikbranche*

# **INHALT**

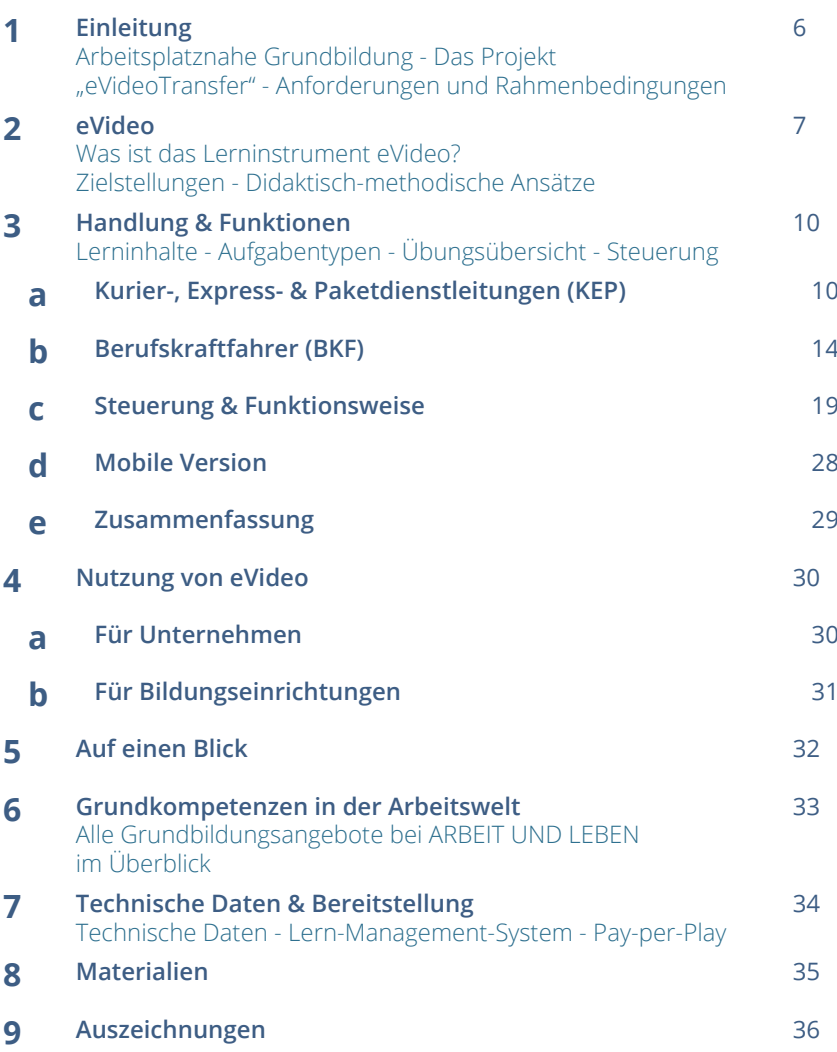

Erfahren Sie mehr über das WBT eVideo und das Projekt "eVideoTransfer": Fotografieren Sie den QR-Code mit Ihrem Smartphone.

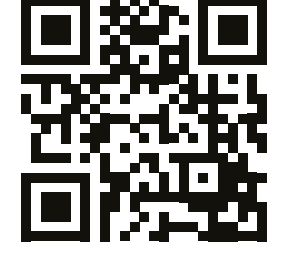

## **1. EINLEITUNG ARBEITSPLATZNAHE GRUNDBILDUNG**

Ausreichende Grundkompetenzen – z. B. flüssiges Lesen und Schreiben – werden überall im Berufsleben vorausgesetzt, so auch in der Transport- und Logistikbranche. Dennoch gibt es viele Beschäftigte, die hier Lücken haben. Um diese Lücken zu verbergen, entwickeln sie z. B. Vermeidungsstrategien. Sie umgehen Aufgaben, die Lesen, Schreiben oder Rechnen beinhalten. Dadurch steigt das Risiko von Fehlern, zum Beispiel beim Berchnen der Lastverteilung, bei der korrekten Zustellung von Lieferungen oder dem sicheren Transport von Gefahrgütern. Kosten, Frustration und Unzufriedenheit auf Kundenseite sind die Folge.

Das Web Based Training (WBT) eVideo wurde speziell für Lernerinnen und Lerner entwickelt, die ihre sprachlichen Fähigkeiten berufsbezogen verbessern wollen. Das Lerninstrument eignet sich für Beschäftigte, Auszubildende, Arbeitssuchende, für Schülerinnen und Schüler am Übergang Schule-Beruf oder für die Integration von Geflüchteten. Durch die Bereitstellung über das Internet können Beschäftigte in vielen Betrieben unterschiedlicher Größe, aber auch allgemein Interessierte das WBT nutzen.

#### **DAS PROJEKT** "eVideoTransfer"

Das interaktive Web Based Training (WBT) eVideo wurde im BMBF-geförderten Projekt "eVideoTransfer" gemeinsam mit Ausbilderinnen und Ausbildern, Fachexpertinnen und Fachexperten, sowie Vertreterinnen und Vertretern der Sozialpartner entwickelt. Außerdem unterstützt das Projekt Unternehmen und Bildungseinrichtungen in vielen weiteren Bereichen: mit passgenauen Implementierungskonzepten, Schulungen für Trainerinnen und Trainer und didaktischen Materialien.

Diese Handreichung gibt Ihnen einen ersten Überblick über Aufbau, Handlung und Funktionen der zwei eVideos zur Transport- und Logistikbranche sowie über Einsatzmöglichkeiten in Unternehmen und Bildungseinrichtungen. Sie richtet sich an alle, die eVideo in ihrem Unternehmen oder ihrer Bildungseinrichtung einsetzen wollen: Personalverantwortliche, Team- und Abteilungsleiterinnen und -leiter, Ausbilderinnen und Ausbilder sowie Lehrerinnen und Lehrer an Berufsschulen und Bildungseinrichtungen. Wir hoffen, dass wir Ihnen damit die Einbindung und Nutzung von eVideo so einfach wie möglich machen. Bei Fragen und Feedback können Sie sich gern an uns wenden.

Weitere Informationen über das Projekt "eVideoTransfer" und die WBTs finden Sie unter: www.lernen-mit-evideo.de/ueber-evideo

# **2. eVideo WAS IST eVideo?**

### **ZIELSTELLUNGEN**

Die eVideos zur Transport- und Logistikbranche sind digitale Lerninstrumente zur arbeitsplatzorientierten Verbesserung von Grundkompetenzen. In den interaktiven WBTs durchlaufen die Lernerinnen und Lerner eine realistische Geschichte aus der Arbeitswelt. Dabei lernen sie die Arbeitsabläufe kennen und unterstützen ihre virtuellen Kolleginnen und Kollegen beim Lösen verschiedener Aufgaben in den Bereichen Lesen, Schreiben, Rechnen und Medienkompetenz. Außerdem müssen sie Rätsel lösen.

Die eVideos können auf jedem PC mit einem aktuellen Browser, auf Tablets, iPad und dem Smartphone genutzt werden. Das Programm ist vielfältig einsetzbar, zum Beispiel in Unternehmen, individuell oder im Rahmen einer Qualifizierung bzw. eines Kurses bei Bildungsanbietern und natürlich auch zu Hause.

Die WBTs vermitteln Lesen, Schreiben und Rechnen für den Berufsalltag. Die Übungen greifen relevante Textsorten und Arbeitssituationen auf, in denen Schriftsprache eine zentrale Rolle spielt. Die zwei eVideos bieten einen Einsteig in das arbeitsplatznahe Lernen in der Transport- und Logistikbranche; gerade für Menschen, denen Lernen aufgrund ihrer bisherigen Erfahrungen besonders schwerfällt.

Sie können die wei eVideos zur Transport- und Logistikbranche aufrufen unter: www.lernen-mit-evideo.de/jetzt-lernen

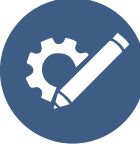

#### **Berufliche Handlungskompetenz fördern** Anhand realistischer Arbeitshandlungen und berufstypischer Tätigkeiten werden Grundbildungskompetenzen geschult.

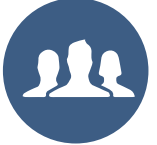

 $\mathcal{W}$ 

#### **Arbeitsplatzsicherheit erhöhen**

Die Beschäftigten werden gestärkt, um bei betrieblichen Veränderungsprozessen neue Aufgaben übernehmen zu können.

#### **Ein Klima des Lernens entwickeln**

Der individuelle und funktionelle Wert des Lernens wird für Betriebe und Beschäftigte sichtbar.

#### **Medienkompetenz stärken**

Der Umgang mit modernen Medien wird in einem arbeitsplatznahen Lernkontext geschult.

#### **Nachhaltigkeit und Transfer sichern**

Die Lernergebnisse initiieren weitere Maßnahmen und finden im Arbeitsalltag Berücksichtigung.

#### **DIDAKTISCH-METHODISCHE ANSÄTZE**

eVideo bietet Menschen mit niedrigen Grundkompetenzen und wenig positiver Lernerfahrung einen niedrigschwelligen und motivierenden Einstieg in das arbeitsplatzbezogene Lernen. Jedem eVideo liegt eine Geschichte aus der Arbeitswelt zugrunde, die von den Lernerinnen und Lernern durchlaufen wird, um am Ende ein abschließendes Rätsel zu lösen. Die gewählten Szenarien stellen die betrieblichen Gesamtabläufe in einem Unternehmen der Transport- und Logistikbranche dar, ohne lediglich den bekannten Arbeitsplatz der Lernerinnen und Lerner zu reproduzieren. Auf diese Weise können Lernerinnen und Lerner mit ganz unterschiedlichen Ausgangserfahrungen eVideo nutzen.

Der Aufbau des WBT besteht aus einer Abfolge von kurzen Video- und Dialogsequenzen mit den virtuellen Kolleginnen und Kollegen sowie einzelnen Übungen. Unterschiedliche Antwortoptionen ermöglichen es der Lernerin bzw. dem Lerner den Verlauf der Geschichte mitzubestimmen. Die Übungen liegen in drei Schwierigkeitsstufen vor, die jederzeit geändert werden können. Bei der Lösung wird kein Zeitlimit vorgegeben. Elemente aus dem Game Based Learning – neben der Rahmenhandlung gehört dazu auch die Vergabe von Belohnungen für absolvierte Übungen – sorgen für eine positive Identifikation mit dem Spielgeschehen und sind besonders motivierend.

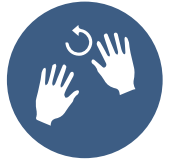

#### **Praktisches Lernen**

Die Lernerinnen und Lerner erschließen sich das Wissen durch erfahrbare Praxisund Lebensweltbezüge. Nach der Arbeit mit eVideo kann das Gelernte in der realen Arbeitsplatzumgebung wiederholt werden.

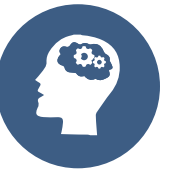

#### **Selbstgesteuertes Lernen**

Die Lernerinnen und Lerner planen und steuern ggf. unter Anleitung ihren eigenen Lernprozess. Sie können ihre individuelle Lerngeschwindigkeit und den geeigneten Schwierigkeitsgrad selbst wählen. Über ein LMS lassen sich zum Beispiel individuelle Lernpfade und Tests erstellen.

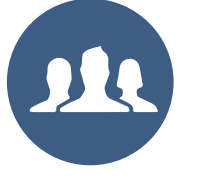

#### **Blended Learning**

Die Lernerinnen und Lerner arbeiten im Kurs gemeinsam mit eVideo. Kursleiterinnen bzw. -leiter stehen mit Rat zur Seite und können durch geeignete Maßnahmen unterschiedliche Lernniveaus gezielt ausgleichen bzw. bedienen. Durch Diskussionsrunden wird das Lernen voneinander gestärkt.

Die Übungsabfolge ist weitestgehend linear, d. h. weitere Übungen bzw. Kapitel werden erst nach erfolgreicher Lösung der vorangegangenen Übung freigeschaltet. Dieses Vorgehen ermöglicht unerfahrenen Lernerinnen und Lernern einen schnellen Einstieg und bietet einen roten Faden in der Anwendung des WBTs. Die Lernerinnen und Lerner selbst werden in die Rolle der Expertin bzw. des Experten versetzt und unterstützen die virtuellen Kolleginnen und Kollegen beim Lösen verschiedener Aufgaben.

Die Bildschirmelemente – u. a. Interaktionsfelder, Eingabe- und Bewegungsfelder sowie Erklärvideos – sind intuitiv erfassbar, selbsterklärend und wecken Aufmerksamkeit. Die Lernerinnen und Lerner können sich außerdem alle Texte optional vorlesen lassen. Am Ende jeder Übung erhalten sie ggf. einen Hinweis auf Fehler und Hilfestellung zur selbstständigen Lösung. Das WBT eVideo ist auf verschiedene Arten in einen Lernprozess integrierbar. Im Sinne von arbeitsplatznahem Lernen unterstützt eVideo das praktische Lernen direkt in der Arbeitsumgebung. Integrierte Hilfestellungen, Feedback und die Möglichkeit, ein Lern-Management-System (LMS) zu nutzen, unterstützen wiederum das selbstgesteuerte Lernen. Für die Zielgruppe der lernungewohnten Nutzerinnen und Nutzer eignet sich besonders ein Blended-Learning-Ansatz (siehe hierzu "Didaktischer Leitfaden zu eVideo"). Über Blended Learning, das heißt die Verbindung von Präsenz- und Online-Lernen, können geschulte Trainerinnen und Trainer die Vorteile sozialer Interaktion nutzen und die Lernenden gleichzeitig in geschützten Lernräumen optimal individuell fördern.

Hinweis für die Arbeit mit nicht-deutschen Muttersprachlern: eVideo richtet sich an Personen mit guten mündlichen Deutschkenntnissen (GER B1).

Für die Ermittlung des geeigneten Schwierigkeitsgrades können Sie den Selbsttest der leo.-App oder das Angebot von otu.lea nutzen.

Die leo.-App steht kostenlos zur Verfügung unter: http://blogs.epb.uni-hamburg.de/leo/?p=496 Die onlinebasierte Testumgebung von otu.lea erreichen Sie über: http://workforce.zmml.uni-bremen.de

#### **3. HANDLUNG & FUNKTIONEN DIE HANDLUNG ÜBERBLICK A. KURIER, EXPRESS- & PAKETDIENSTLEISTUNGEN (KEP)**

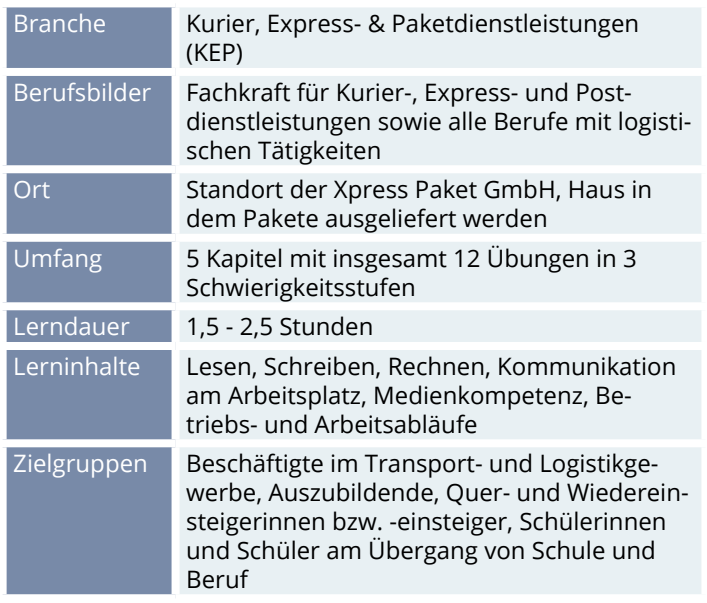

Die Lernerin bzw. der Lerner beginnen als neue Mitarbeiterin oder Mitarbeiter bei dem internationalen Express- und Paketdienst Xpress Paket GmbH. Sie werden von der Personalchefin Anna Hecht begrüßt und sollen heute zunächst die generellen Abläufe kennen lernen.

Sie unterstützen zunächst den Kollegen Fernando Diaz im Büro des Umschlagzentrums. Am nächsten Tag begleitet der Lerner bzw. die Lernerin die Paketzustellerin Birgit Ollering bei ihrer Zustelltour. Zunächst wird das Paketauto gecheckt und beladen, dann geht es los. Sie begegnen verschiedenen Kunden und lösen typische Arbeitsaufgaben, wie das richtige Brechnen von Portokosten, die Zustellung von Einschreiben oder der Umgang mit Beschwerden.

Dann gibt es noch dieses Einschreiben. Der Empfänger ist einfach nicht zu finden. Am Ende der Tour wird das Rätsel gelöst und das Einschreiben zugestellt: der Empfänger ist Trauzeuge bei einer Hochzeit. Im Paket sind die Eheringe, und mit der Lieferung machen sie ihn sehr glücklich.

Zurück im Umschlagzentrum verabschieden sich Birgit und die Lernerin bzw. der Lerner und die Personalchefin bedankt sich für den Einsatz des Tages.

#### **DIE PERSONEN**

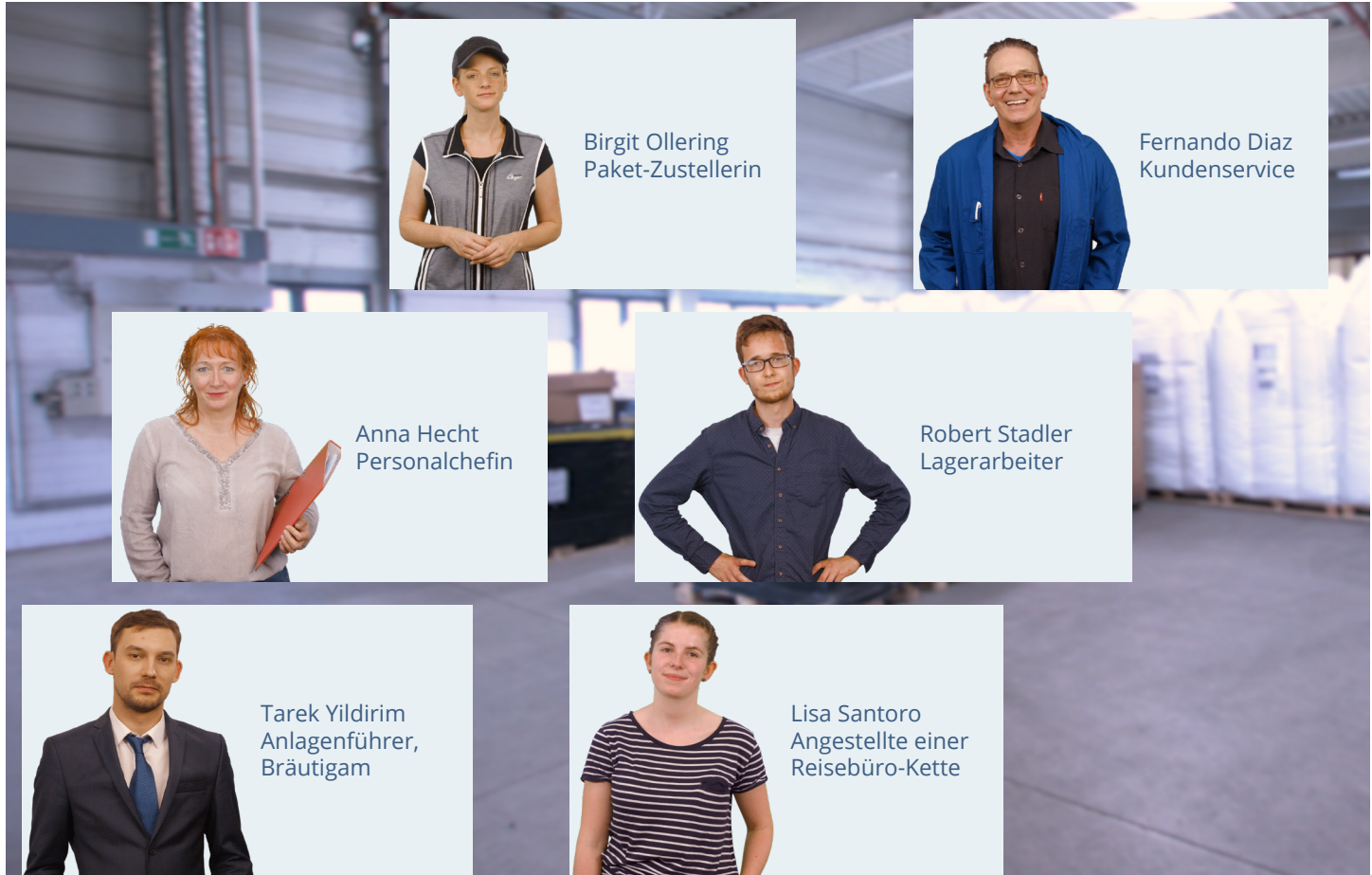

SEITE 11

## **ÜBUNGSÜBERSICHT - KURIER-, EXPRESS- & PAKETDIENSTLEISTUNGEN (KEP)**

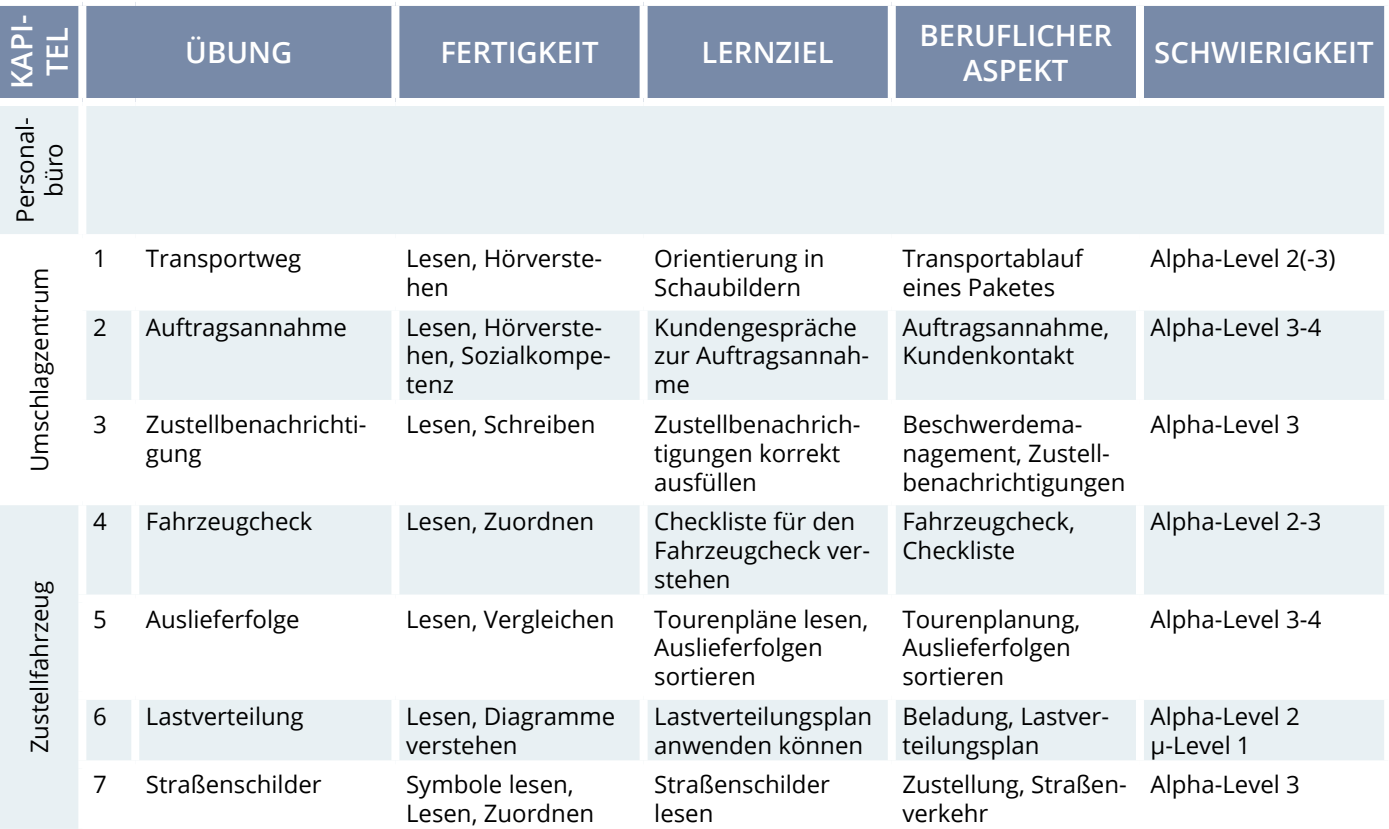

Hinweis: Die Einteilung der Alpha-Level beruht auf der Einteilung gemäß Leo.Level-One Studie. Die Einteilung der μ-Level orientiert sich an der Feineinteilung nach Otu.Lea.

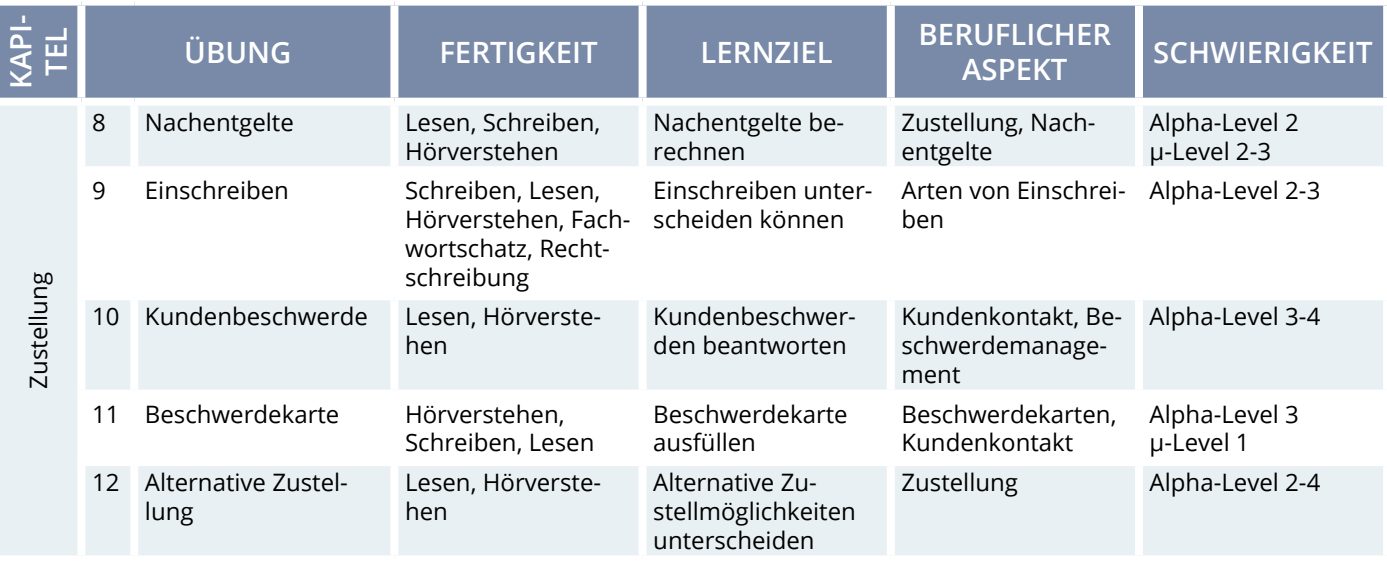

Feier-abend

# **B. BERUFSKRAFTFAHRER (BKF)**

### **ÜBERBLICK**

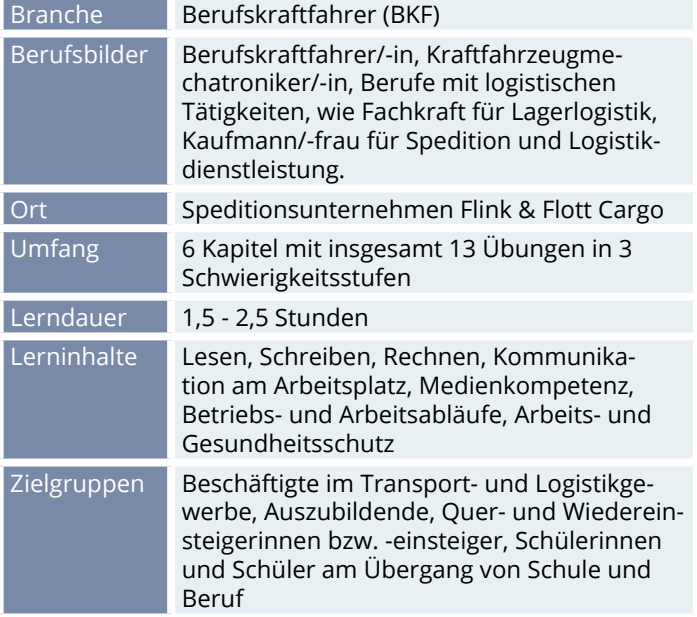

#### **DIE HANDLUNG**

Die Lernerin bzw. der Lerner beginnen ihre Stelle als neuer Fahrer bzw. neue Fahrerin beim Speditionsunternehmen Flink & Flott Cargo. Sie sollen bei ihrem ersten Einsatz den Fahrer Marek begleiten und eine Ladung Reinigungsmittel von der Firma Easy Clean nahe der polnischen Grenze nach Süddeutschland transportieren. Einen Spezialauftrag gibt es noch: Mareks

Dienstjubiläum steht bevor und die Lernerin bzw. der Lerner sollen eine Geschenkidee finden. Am nächsten Morgen trifft die Lernerin bzw. der Lerner Marek am Fuhrpark. Sie sprechen über Fahrzeugarten, berechnen die Entfernung und führen die Abfahrtskontrolle durch. Dabei leuchtet ein Warnlicht auf. Mechatronikerin Laura gibt aber schnell Entwarnung.

Bei Easy Clean prüfen sie den Frachtbrief auf Gefahrstoffe. Während der Fahrt unterhalten sich Marek und die Lernerin bzw. der Lerner. Die On-Board-Unit fällt aus, daher müssen sie ihre Eingaben an einem Mautterminal im nächsten Autohof manuell machen. Eine kritische Situation an einem Stau-Ende geht gerade noch gut und sie sprechen über Gefahren im Straßenverkehr. Nach dem Stau müsste Marek eine Pause machen – sie klären anhand der Sozialvorschriften, ob der Lerner bzw. die Lernerin die Fahrt übernehmen kann.

An der Entladestelle beschweren sich die beiden Packer Robert und Markus, weil sie aufgrund der Verspätung Überstunden machen müssen. Bei der Entladung entsteht ein kleinerer Schaden am LKW: eine Schadenmeldung muss geschrieben werden. Abschließend erhält die Lernerin bzw. der Lerner Gelegenheit, das Rätsel zu lösen und ein Geschenk für Marek vorzuschlagen.

#### **DAS TEAM**

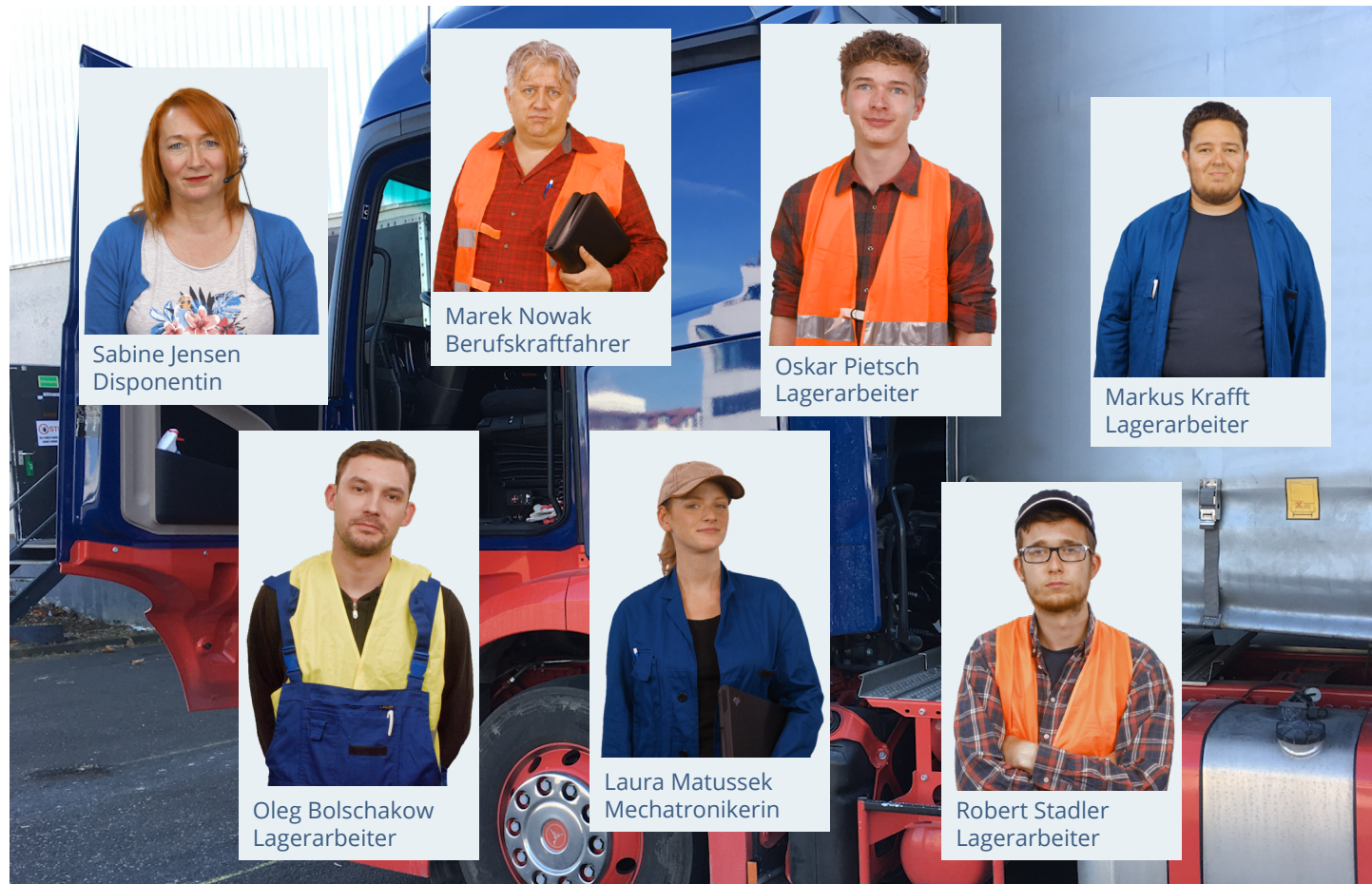

## **ÜBUNGSÜBERSICHT - BERUFSKRAFTFAHRER (BKF)**

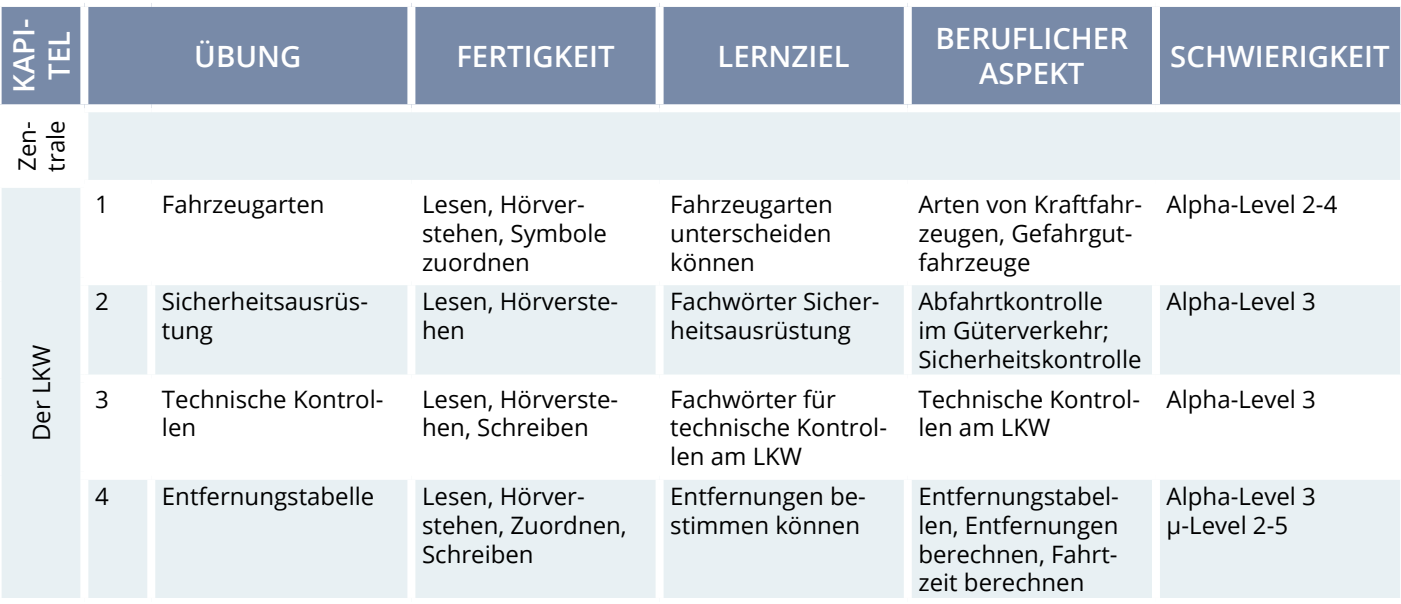

Hinweis: Die Einteilung der Alpha-Level beruht auf der Einteilung gemäß Leo.Level-One Studie. Die Einteilung der μ-Level orientiert sich an der Feineinteilung nach Otu.Lea.

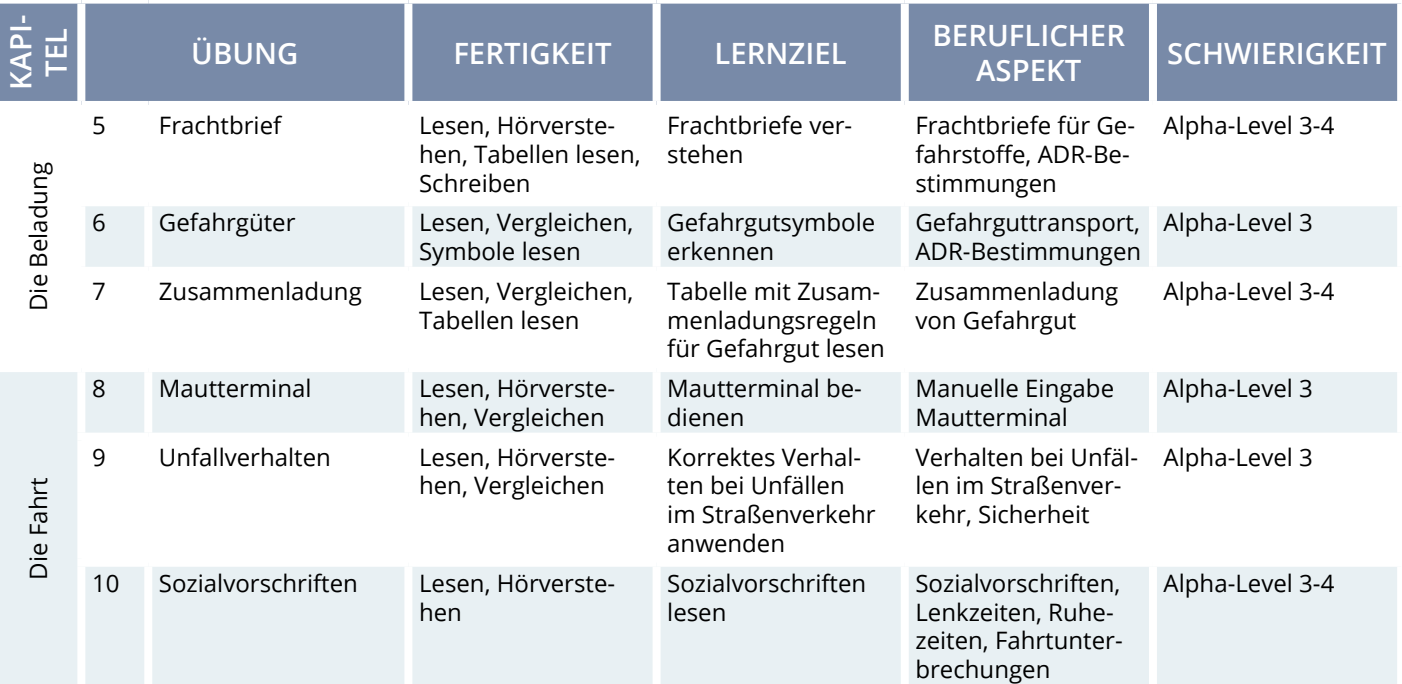

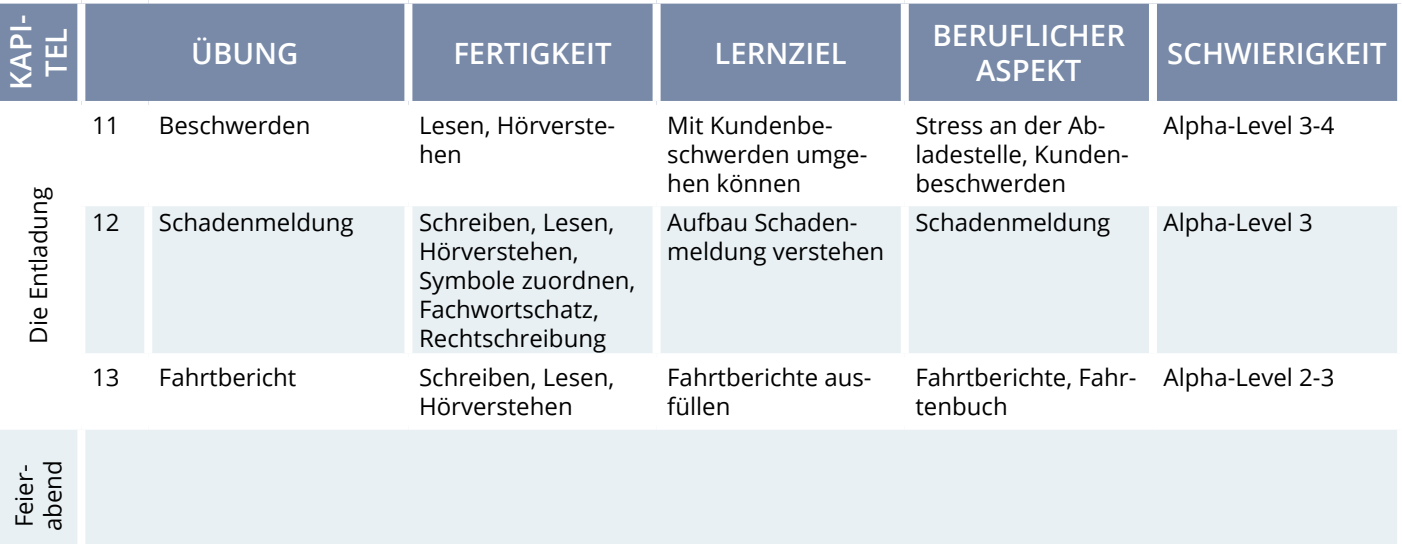

# **C. STEUERUNG & FUNKTIONSWEISE AUFGABENTYPEN**

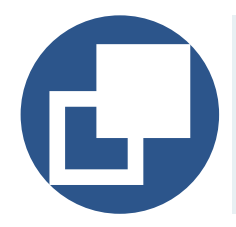

#### **Drag & Drop**

Bei Drag-&-Drop-Aufgaben müssen die Lernenden einzelne Elemente auf bestimmte Felder oder in die richtigen Lücken ziehen.

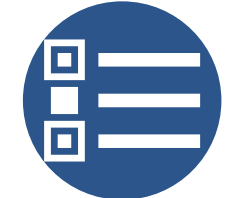

#### **Multiple Choice**

Bei einer Multiple-Choice-Aufgabe können eine oder mehrere Antworten richtig sein.

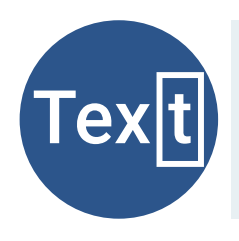

#### **Lückentext**

Bei Lückentexten sind Buchstaben, Wortteile, ganze Wörter, Sätze oder Zahlen mit der Tastatur in die richtige Lücke einzutragen.

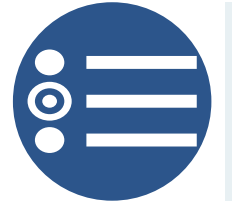

#### **Single Choice**

Bei einer Single-Choice-Aufgabe ist jeweils genau eine Antwortmöglichkeit richtig. Alle anderen Antworten sind falsch.

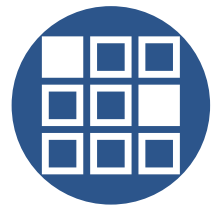

#### **Memory**

Bei einem Memory-Spiel müssen aus verschiedenen verdeckten Karten jeweils die richtigen Paare gefunden werden.

#### **STANDARDFUNKTIONEN**

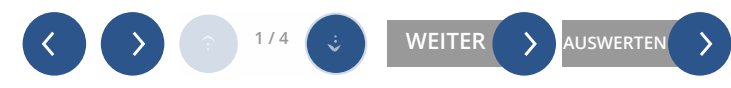

#### **PFEIL**

Mit dem Pfeil gelangen Sie in den Übungen vor oder zurück sowie hoch und runter. Die Funktion ist aktiv, wenn der Pfeil lau unterlegt ist.

#### **WEITER/AUSWERTEN TON AN/AUS SPRECHBLASEN**

Mit Weiter/Auswerten bestätigen Sie in den Übungen eine Eingabe. Die Funktion ist aktiv, wenn sie lau unterlegt ist.

( )

Über das Lautsprecher-Symbol können Sie in den Videos und Übungen den Ton ab- bzw. wieder anschalten.

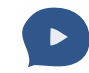

Mit einem Klick auf das Sprechblasensymbol wird der jeweilige Text in den Videos und Übungen vorgelesen.

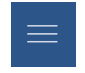

Über das Menü können Sie folgende Bereiche direkt ansteuern: Meine Übungen, Meine Belohnungen, Wörterbuch, Impressum, Übersicht.

Mit diesem Symbol können Sie die Textbox an- oder ausschalten.

#### **MENÜ TEXTBOX HILFE-FUNKTION SCHWIERIGKEIT**

**C C C Tipp Hilfe-Video D LEICHT MITTEL SCHWER** 

Mit der Lupe erhalten Sie Tipps, die Sie zum Lösen der Übungen brauchen. Mit dem Hilfe-Video erhalten Sie weitere Hilfestellungen zum Lösen der Übungen.

Sie können die Schwierigkeit der Übung anpassen. Die Übung wird dann neu gestartet. Alle folgenden Übungen starten immer in der zuvor gewählten Schwierigkeit.

#### **STEUERUNG**

Zu Beginn des Spiels wählen Sie Ihr Geschlecht aus. Ihre Antworten in den interaktiven Videos werden dann mit der entsprechenden Stimme vorgelesen.

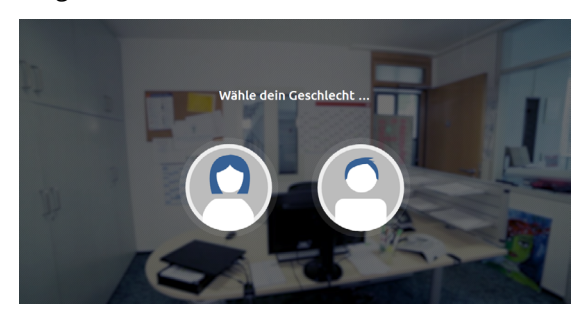

Anschließend folgt die Weiterleitung in die Kapitelübersicht. Die WBTs beginnen im Kapitel "Personalbüro" bzw. "Zentrale" mit einem Einführungsvideo (Hilfe-Video), das Funktionen und Bedienung erklärt. Anschließend wechseln sich Videosequenzen und Übungssequenzen ab. Sie können hier Ihren Fortschritt verfolgen und entscheiden, ob Sie das Gelernte fortsetzen oder erneutstarten möchten. Oben rechts gelangen Sie jederzeit ins Menü und von dort aus direkt zu allen Übungen.

#### **KAPITEL**

Die WBTs umfassen 5 (KEP) bzw. 6 (BKF) Kapitel (von oben nach unten). Die Kapitel werden nacheinander durchgearbeitet. Welche Kapitel bereits offen bzw. noch nicht freigespielt sind, erkennen Sie an den offenen bzw. geschlossenen Schlössern rechts.

#### **ÜBUNGS- & VIDEO-ÜBERSICHT**

Die Übersicht zeigt die verschiedenen Übungen und Videos innerhalb eines Kapitels. Die Übungen und Videos werden linear von links nach rechts durchlaufen. Sie können aber auch gezielt Übungen und Videos auswählen.

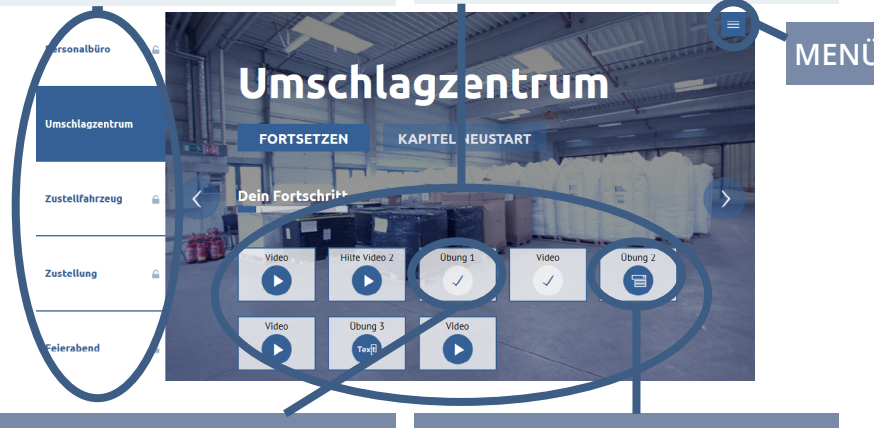

#### **DEIN FORTSCHRITT**

Anhand der Häkchen erkennen Sie, welche Übungen und Dialoge Sie bereits abgeschlossen haben.

**AUFGABENTYPEN**

Die Symbole zeigen Ihnen, welchen Aufgabentyp die jeweilige Übung enthält.

Über das Menü-Symbol **der Standalen Sie** von allen Ebenen aus ins Spielmenü. Dort können Sie direkt zu den einzelnen Menüpunkten oder in die Kapitelübersicht wechseln. Mit einem Klick auf oben rechts, wird das Menü geschlossen und Sie gelangen zurück auf die zuvor geöffnete Seite, Übung oder Videosequenz. **X**

Unter dem Menüpunkt "Meine Belohnungen" finden Sie alle fertig abgeschlossenen Übungen. Für jede Übung gibt es je nach absolviertem Schwierigkeitsgrad eine Bronze-, Silber- oder Goldmedaille. Die Belohnungen für noch nicht gemeisterte Übungen sind grau hinterlegt.

Im alphabetisch sortierten Wörterbuch können Sie die wichtigsten Fachwörter aus dem eVideo nachschlagen. Zu jedem Begriff gibt es ein Beispiel und Erläuterungen.

Im Impressum finden Sie u. a. weitere Lernangebote zum Thema.

### **MENÜ-ÜBERSICHT**

Von hier aus können Sie die verschiedenen Menüpunkte direkt ansteuern.

#### **SCHLIESSEN**

Über das "X" schließen Sie das Menü-Fenster und gelangen zurück zur letzten Ansicht.

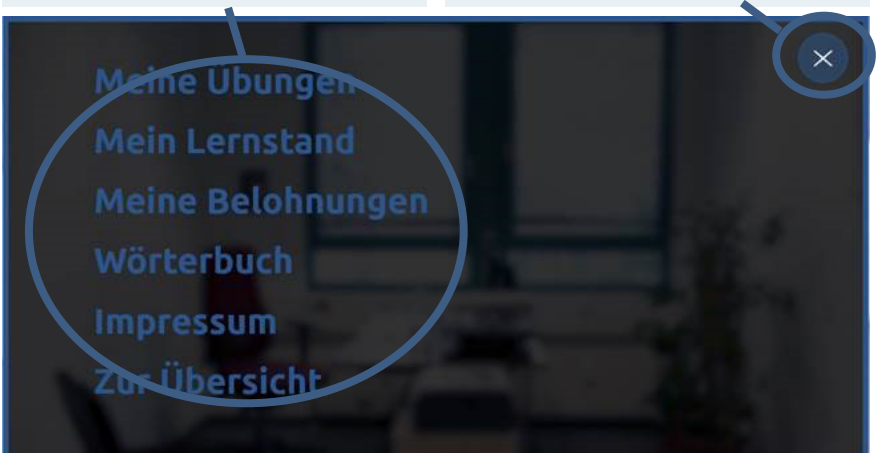

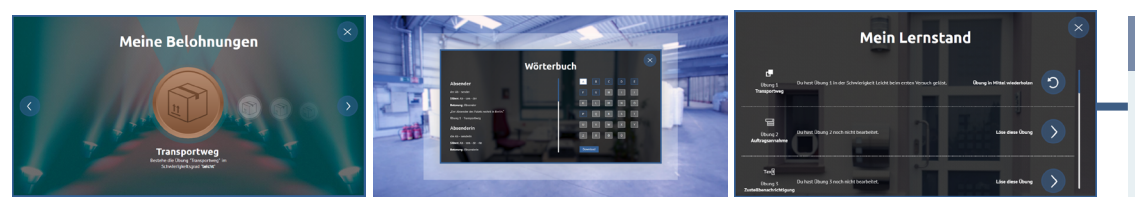

#### **MEIN LERNSTAND**

Hier sehen Sie, welche Übungen Sie in welcher Schwierigkeitsstufe bearbeitet haben und bekommen Empfehlungen zum Weiterlernen.

Unter dem Menüpunkt "Meine Übungen" werden alle Übungen angezeigt. Über die Pfeile rechts und links im Bild können Sie zwischen den Übungen wechseln. In der Übersicht wird die Nummer und der Titel der Übung angezeigt. Darüber hinaus gibt es eine kurze Beschreibung zum Lernziel der Übung. Das Übungssymbol zeigt den Aufgabentyp an, zum Beispiel Texteingabe oder Drap & Drop.

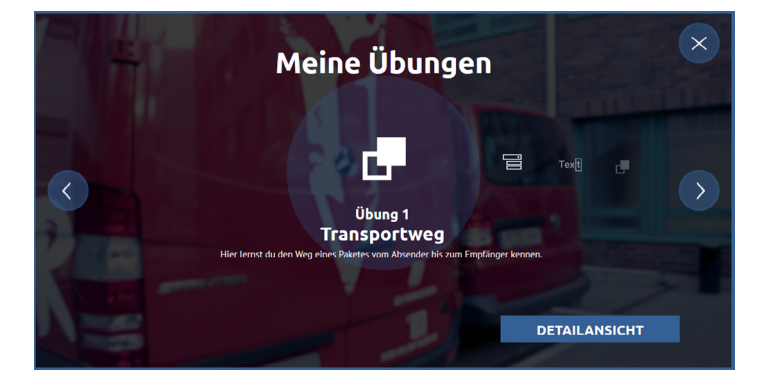

Mit einem Klick auf "Detailansicht" öffnen Sie ein neues Fenster. In der Detailansicht werden dann auf der linken Seite weitere Informationen zur Übung angezeigt: Lernziel, Lerngegenstand, berufskundliche und sprachliche/mathematische Aspekte. Auf der rechten Seite wird die Übung abgebildet sowie ggf. der Lernerfolg anhand der Belohnungen dargestellt. Über den Button "Zur Übung" gelangen Sie direkt zur Übung.

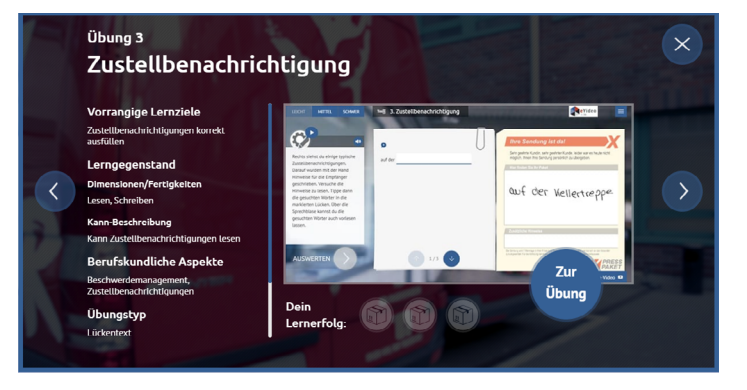

#### **DIALOGEBENE**

In der Dialogebene bzw. in den Videos sprechen Sie direkt mit Ihren virtuellen Kolleginnen und Kollegen. Die Videos leiten neue Aufgaben ein oder vermitteln wichtige Informationen zur Geschichte. Darüber hinaus lernen Sie durch die Videos Ihre Kolleginnen und Kollegen sowie die alltäglichen Arbeitsabläufe m Transport- und Logistikgewerbe kennen.

Die Aussagen der Gesprächspartnerinnen und -partner können Sie in der Box links unten mitlesen, sofern die Textbox über das entsprechende Textbox-Symbol aktiviert ist. Ihre eigenen Anwortmöglichkeiten stehen immer rechts. Es kann zwischen zwei Antworten gewählt werden.

Über das Pfeil-Symbol am Bildrand kann man das Video wiederholen oder setzt den Dialog fort, wenn man eine Antwort auswählt.

### **ANTWORTMÖGLICHKEITEN**

Es stehen Ihnen jeweils zwei Antwort-möglichkeiten zur Auswahl. Mit einem Klick auf das Pfeil-Symbol wählen Sie eine Antwort aus. Über die Sprechblasen können Sie die Antwortmöglichkeiten vorab anhören.

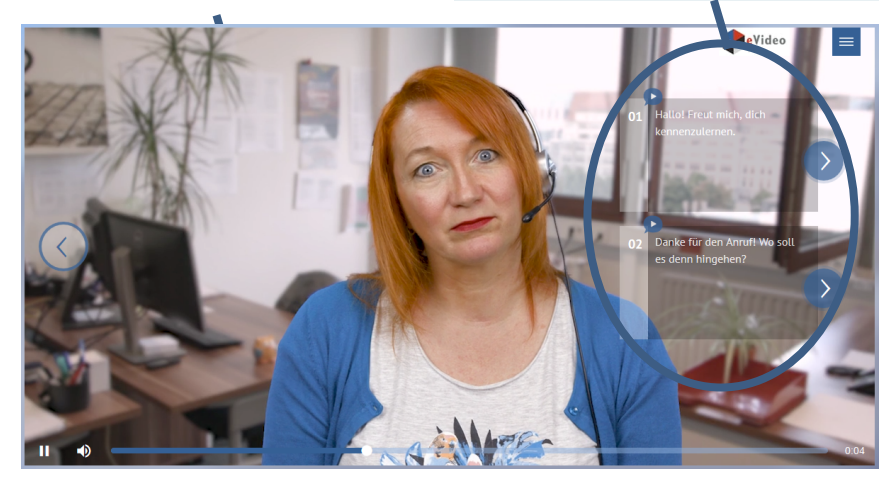

### **ÜBUNGSEBENE**

Im Laufe der Handlung stehen die virtuellen Kolleginnen und Kollegen immer wieder vor Herausforderungen. Hier ist Ihre Unterstützung gefragt!

Zu Beginn einer Übung erklärt die Kollegin bzw. der Kollege die jeweilige Arbeitssituation und die damit verbundene Herausforderung. Der Arbeitsbereich rechts ist zu diesem Zeitpunkt noch ausgegraut. Die Erläuterung können Sie bei Bedarf mit einem Klick auf die Sprechblase wiederholen. Mit einem Klick auf "Weiter" wird die Übung freigeschaltet und gestartet.

Oben links können Sie den Schwierigkeitsgrad der Übung auswählen. Wählen Sie während der Übung einen anderen Schwierigkeitsgrad, startet die Übung neu. Oben rechts gelangen Sie von der Übungsebene aus wie gewohnt jederzeit ins Menü.

#### **SCHWIERIGKEITSGRAD**

Wählen Sie den für Sie passenden Schwierigkeitsgrad.

Hier steht die Bezeichnung der Übung, die Sie gerade bearbeiten. Die Nummerierung und der Übungstitel dienen Ihrer Orientierung.

**ÜBUNGSTITEL**

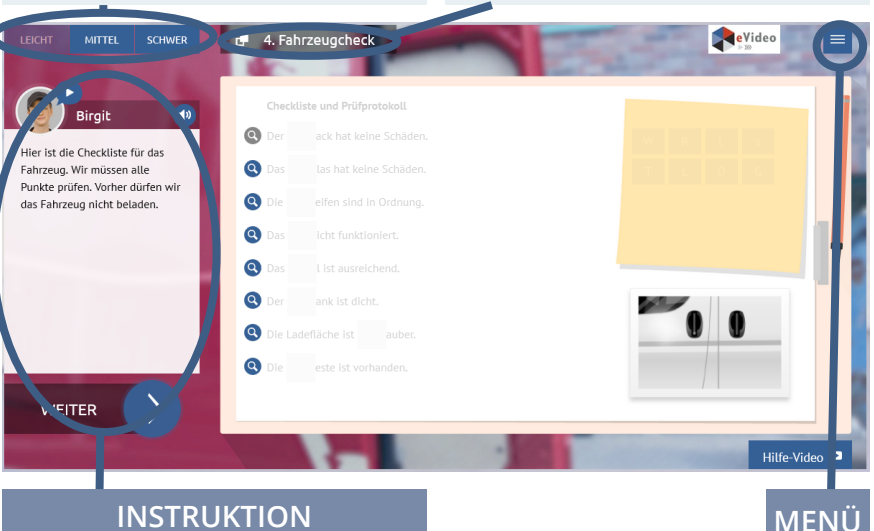

### **INSTRUKTION**

Eine Kollegin bzw. ein Kollege beschreibt zu Beginn der Übung kurz die Arbeitssituation.

#### **AUFGABENBESCHREIBUNG**

Die genaue Aufgabe wird kurz beschrieben. Klicken Sie auf die Sprechblase, um die Aufgabe erneut zu hören.

#### **ARBEITSBEREICH**

Hier finden Sie alle Elemente, Fragen oder Informationen, die zum Lösen der Aufgabe nötig sind. Zunächst sollten Sie sich einen genauen Überblick verschaffen.

Jede Übung beginnt mit einer kurzen Beschreibung der Aufgabe. Jede Aufgabe ist anders. Sie müssen zum Beispiel Elemente zuordnen, die richtige Anwort aus mehreren Möglichkeiten auswählen oder Lückentexte ausfüllen. Es ist vollkommen egal, wie lange Sie die Aufgabe bearbeiten.

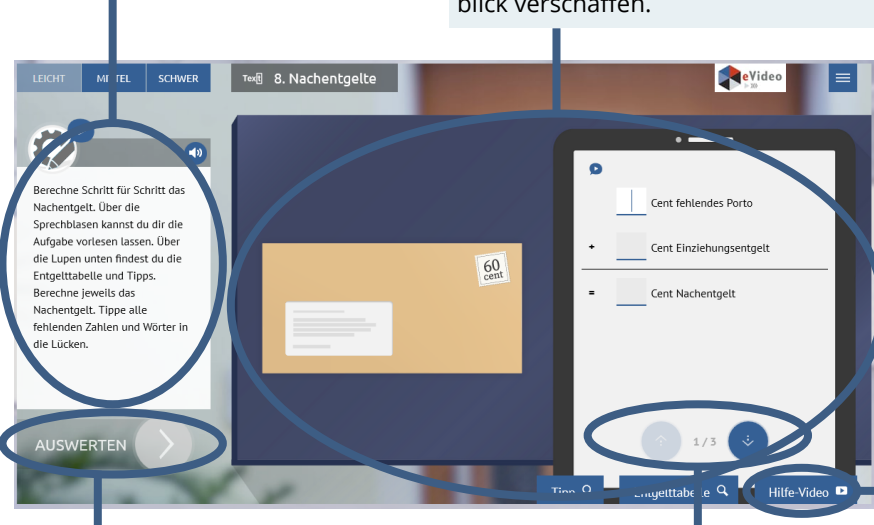

#### **HILFE-VIDEO**

Hier finden Sie in der Regel zwei Hilfe-Video. Im ersten Teil gibt es Hinweise, die beim Lösen der Aufgabe helfen. Im folgenden Teil des Videos wird der fachliche Hintergrund erklärt. Sie können sich das Video mehrmals anschauen. Um das Video zu schließen, klicken Sie auf das "X" oben rechts. Dadurch gelangen Sie direkt zurück zur Aufgabe.

#### **AUSWERTEN**

Nachdem Sie die Aufgabe gelöst haben, lässt sich das Ergebnis durch einen Klick auf "Auswerten" anzeigen. Das "Auswerten"-Feld wird erst "aktiv" wenn alle Felder in der Aufgabe ausgefüllt wurden.

### **WEITER IN DER AUFGABE**

Es gibt Aufgaben, bei denen man über den Pfeil zum nächsten Teil der Aufgabe gelangt. Die Zahl (bspw. 1/2) gibt an, wie viele Teile die Aufgabe hat.

#### **FEEDBACK**

Nachdem Sie alle Eingaben vorgenommen und auf "Auswerten" geklickt haben, erhalten Sie das Feedback von Ihrer virtuellen Kollegin bzw. Ihrem virtuellen Kollegen. Außerdem wird Ihnen durch grüne Haken oder rote Kreuze gezeigt, welche Eingaben richtig oder falsch sind.

Ist alles richtig, gelangen Sie zum nächsten Video oder zur nächsten Übung. Bei falschen Eingaben erhalten Sie von Ihrer Kollegin bzw. Ihrem Kollegen einen zusätzlichen Tipp. Nach einem Klick auf "Weiter" können Sie die Aufgabe dann erneut bearbeiten. Nach dem zweiten falschen Versuch, wird Ihnen in jedem Fall die richtige Lösung angezeigt.

Schauen Sie sich auch noch einmal das Hilfe-Video an, um weitere Tipps zum Lösen der Aufgabe zu bekommen.

#### **FEEDBACK**

Ihre Kollegin bzw. Ihr Kollege gibt eine kurze Rückmeldung zur Eingabe. Bei falschen Eingaben erhalten Sie weitere Tipps zum Lösen der Aufgabe.

#### **AUSWERTUNG**

Für jede Eingabe wird angezeigt, ob diese richtig oder falsch ist. Grüne Haken signalisieren »richtig«, rote Kreuze hingegen »falsch«.

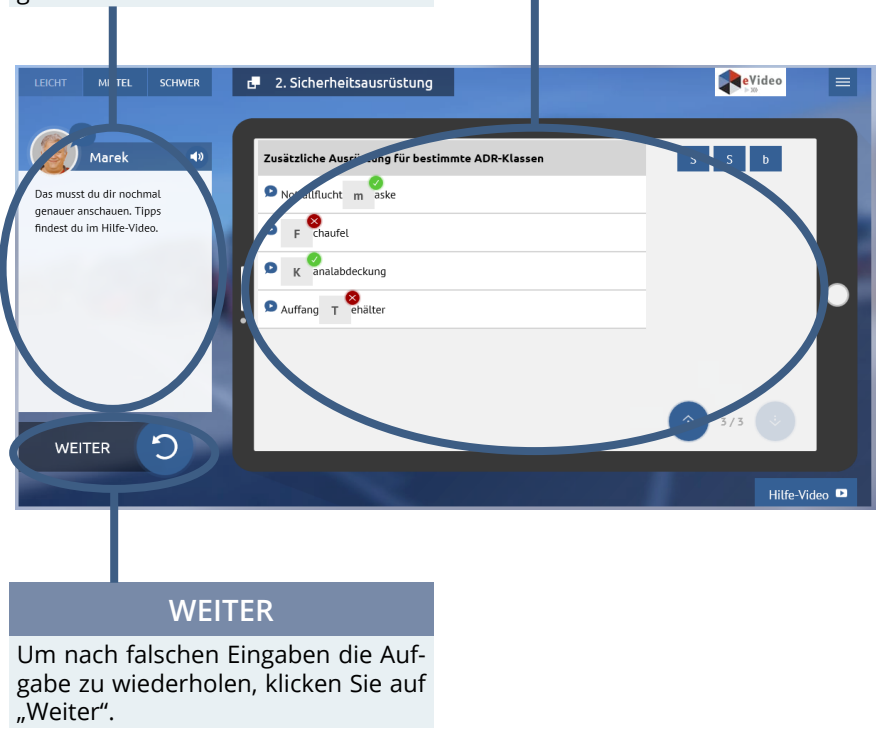

# **D. MOBILE VERSION**

Die mobilen Versionen des eVideos-Berufskraftfahrer und des eVideos-KEP bieten eine zusätzliche Möglichkeit Gelerntes zu wiederholen und zu vertiefen. Sie richten sich explizit an Lernenerinnen und Lerner die das klassische WBT bereits gespielt haben. Mit der mobilen Version soll Gelerntes noch einmal wiederholt werden. Dabei verzichtet die mobile Version auf Videos aus der Story der eVideos, sondern bietet eine reduzierte Anzahl von Übungen in einer Schwierigkeitsstufe an.

In den Übungen werden insbesondere die beruflichen Kontexte der Aufgaben verdeutlicht. Der Lerner bzw. die Lernerin kann das bereits erlangtes Wissen wiederholen, auffrischen und festigen. Zu jeder Übung können Hilfe-Videos angeschaut werden und der Lernfortschritt wird in der Menüführung dargestellt.

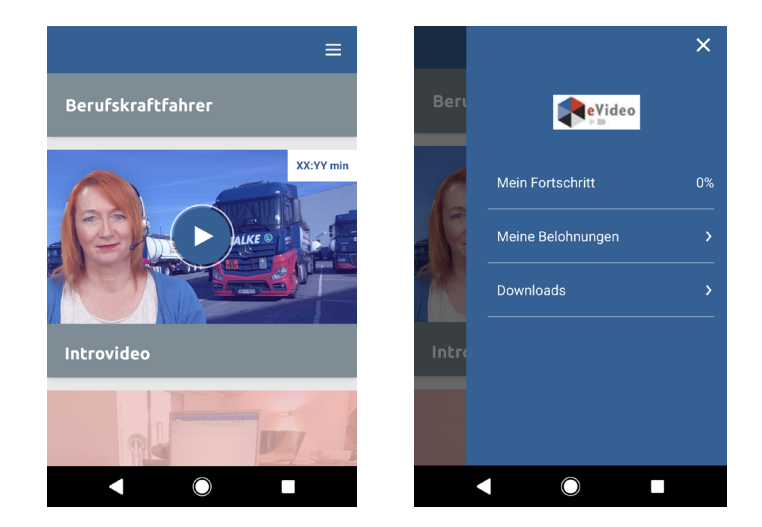

# 1. Fahrzeugarten  $=$ Marek  $\blacktriangleright$ Na, kennst du dich noch mit den verschiedenen Fahrzeugarten aus? Und wie unterscheidest du Kraftfahrzeuge für Gefahrgut von anderen Arten von Kraftfahrzeugen? B

#### 1. Fahrzeugarten ≡

#### **Welche Arten von Fahrzeugen** kennst du?

Welche Fahrzeuge sind für den Transport von Gefahrgut geeignet? Ziehe allgemeine Bezeichnungen von Kraftfahrzeugarten mit dem Finger oder der Maus in das obere Feld. Ziehe Kraftfahrzeuge, die speziell für den Transport von Gefahrgut geeignet sind, in das untere Feld. Berühre die gepunktete Fläche mit dem Finger oder klicke mit der Maus drauf, um die Streifen zu verschieben.

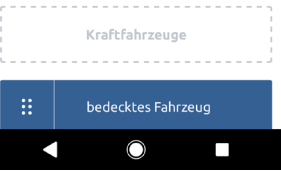

# **E. ZUSAMMENFASSUNG**

Das WBT eVideo bietet eine moderne und flexible Möglichkeit, arbeitsplatzbezogen Grundbildungskompetenzen zu schulen. Dank der drei Schwierigkeitsstufen passt sich das WBT Lernerinnen und Lernern auf unterschiedlichen Niveaus an. Der Aufbau der Arbeitsoberfläche ist klar strukturiert und nachvollziehbar. Die Lernerinnen und Lerner können jeden Text selbst lesen oder sich vorlesen lassen soweit der Text nicht Teil einer Leseaufgabe ist. Die Bearbeitung der Übungen ist zeitlich nicht begrenzt.

Das WBT eVideo macht den Lernerfolg transparent: Nach jeder Übung gibt es ein Feedback. Bei diesen eVideos werden alle Übungen und der Schwierigkeitsgrad, in dem die Übung absolviert wurde, in den Bereichen "Meine Belohnungen" und "Mein Lernstand" aufgelistet.

Die Geschichte, in die das Lernen mit eVideo eingebettet ist, trägt zusätzlich zur Motivation bei. Die Berufswelt und der Arbeitsalltag stehen im Vordergrund. Die Übungen greifen dabei zentrale und im Arbeitsalltag relevante schriftsprachliche oder mathematische Aspekte sowie den Umgang mit dem Internet auf.

# **4. NUTZUN VON eVideo A. IN UNTERNEHMEN**

Ausreichende Grundkompetenzen wie Lesen, Schreiben, Rechnen und Medienkompetenz sind der Schlüssel für die berufliche Integration. Das gilt besonders für Branchen, die sich im steten Wandel befinden – wie der Transport- und Logistikbranche. Kundenkontakt, Dokumentationspflichten oder neue Verfahren und Geräte stellen hohe Anforderungen an die Beschäftigten – weit über das eigentliche Handwerk hinaus.

### **VORTEILE FÜR UNTERNEHMEN**

Sie können die zwei WBTs für die Transport- und Logistikbranche auf ganz unterschiedliche Weise und für verschiedene Zwecke nutzen. Zum Beispiel zum selbstständigen Lernen oder im gemeinsamen Präsenz- oder Onlinekurs. Sie können das vollständige Programm nutzen oder einzelne Übungen, wenn Sie nur ganz bestimmte Arbeitshandlungen oder Lernziele in den Mittelpunkt rücken wollen. Die Vorteile von eVideo im Überblick:

- Arbeitsplatzbezogene, niedrigschwellige Ergänzung des Aus- und Weiterbildungsangebots,
- Realitätsnahes Setting und fachlich geprüfte Übungen,
- Stärkung von Lernfähigkeit und Lernbereitschaft,
- Fehlervermeidung und sicheres Handeln im Arbeitsalltag,
- Employer-Branding durch zeitgemäße Qualifizierung.

#### **EINSATZBEREICHE**

- Lesen, Schreiben, Rechnen, den Umgang mit verschiedenen Textsorten arbeitsplatzbezogen verbessern,
- Kommunikation am Arbeitsplatz trainieren,
- Medienkompetenz fördern,
- Betriebs- und Arbeitsabläufe kennenlernen,
- Veränderungsprozesse vorbereiten und begleiten,
- Sicherheit und Gesundheitsschutz am Arbeitsplatz fördern,
- Fachbegriffe auffrischen.

# **B. IN BILDUNGSEINRICHTUNGEN**

Das Thema Grundbildung hat auch für Bildungseinrichtungen eine aktuelle Relevanz. In der Ausbildung, in der Umschulung oder bei der Arbeit mit Geflüchteten spielt die Vermittlung von Sprach-, Rechen- und Medienkompetenz eine wichtige Rolle für den Lernerfolg. Ein motivierender, sensibler, aber auch praxisbezogener Unterricht ist entscheidend. Mit dem WBT eVideo schulen Sie gezielt Grundkompetenzen für die Arbeitswelt und geben Einblick in verschiedene Branchen. Umfangreiches Begleitmaterial erleichtert die Integration in den Unterricht.

### **VORTEILE FÜR BILDUNGSEINRICHTUNGEN**

- Gezieltes, praxisnahes Training von Lese-, Schreib-, Rechen- und Medienkompetenz,
- Fachlich geprüfte Übungen,
- Begleitende Arbeitsblätter,
- Motivierende Lernumgebung.

#### **MATERIALIEN**

- Arbeits- und Lösungsblätter zu den einzelnen Übungen für den Einsatz in Blended-Learning-Szenarien,
- Arbeitsblätter zur "Vorentlastung" der Lernenden, d. h. zur Vorstellung der Personen und der Handlung im eVideo,
- Übergreifender didaktischer Leitfaden für eVideos aller Branchen,
- Ansprechender Flyer für Lernende,
- Handbuch für Lernende.

### **EINSATZBEREICHE**

- Lesen, Schreiben, Rechnen und den Umgang mit verschiedenen Textsorten verbessern,
- Kommunikation am Arbeitsplatz trainieren,
- Medienkompetenz fördern,
- Betriebs- und Arbeitsabläufe kennenlernen,
- Unterricht vor- und nachbereiten,
- Fachunterricht sprachsensibel gestalten,
- Sprachunterricht berufsbezogen gestalten,
- Kompetenzorientierte Berufsvorbereitung,
- Schulung ausländischer Fachkräfte.

# **5. AUF EINEN BLICK**

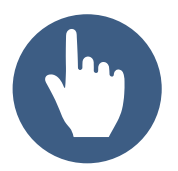

**Leichte Bedienung** eVideo zeichnet sich aus durch ein leicht verständliches, einheitliches Bedienkonzept.

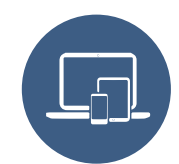

**Förderung der Medienkompetenz** Durch die plattformbezogene Einbindung digitaler Medien steigert eVideo die Medienkompetenz im Lernprozess.

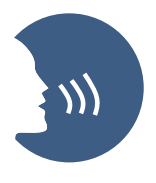

#### **Motivierendes Lernen**

eVideo macht Lernerfolg transparent und gibt Rückmeldung über richtige und falsche Eingaben. Eine spannende Geschichte sorgt darüber hinaus für Motivation.

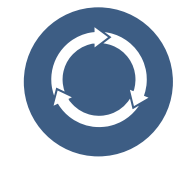

#### **Nachhaltigkeit und Transfer**

Alle Inhalte von eVideo haben einen direkten Arbeitsplatzbezug. Das Gelernte kann sofort im Arbeitsprozess angewendet werden und steigert die Effizienz.

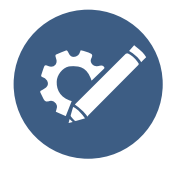

**Zahlreiche Einsatzmöglichkeiten** Mit eVideo schulen Sie Kompetenzen im Bereich der Grundbildung, d. h. Lesen, Schreiben, Rechnen und Medienkompetenz. Das Instrument ist geeignet für den Einsatz in einem Kurs, allein, in der Gruppe, zu Hause oder in Unternehmen bzw. Bildungseinrichtungen.

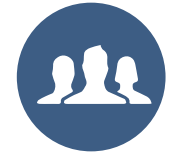

#### **Zielgruppen**

Das Instrument richtet sich an Beschäftigte, an Auszubildende, Mitarbeiterinnen und Mitarbeiter im Prozess der Einmündung, Schülerinnen und Schüler sowie Lernende in Kursen von Bildungsanbietern.

# **6. GRUNDKOMPETENZEN IN DER ARBEITSWELT**

Alle Angebote bei ARBEIT UND LEBEN im Überblick:

#### MENTO - Kollegiales Netzwerk für Grundbildung in der Arbeitswelt

MENTO setzt auf den Aufbau von Netzwerken und die Ausbildung von engagierten Kolleginnen und Kollegen zu Mentorinnen und Mentoren sowie Lernberaterinnen und Lernberatern. Diese sind Ansprechpersonen auf Augenhöhe in Betrieben und Verwaltungen und unterstützen Kolleginnen und Kollegen mit Grundbildungsbedarf dabei, vorhandene Lernerfordernisse und -bedürfnisse zu identifizieren. Sie ermutigen sie, den eigenen Bildungsweg zu finden. Zudem bietet MENTO Beratung, Information und Sensibilisierung für betriebliche Entscheidungsträgerinnen und -träger, Betriebs- und Personalräte, Vertrauensleute sowie Personalverantwortliche.

Kontakt: Anna Gabai, 030-5130 192-41, Gabai@berlin.arbeitundleben.de

Förderung: BMBF

#### BasisKomPlus – Basiskompetenz am Arbeitsplatz stärken

Im Projekt BasisKomPlus werden für betriebe passgenaue Grundbildungsangebote entwickelt. Die betriebsinternen Weiterbildungen setzen an den alltäglichen Herausforderungen des Arbeitsplatzes an. Mit Hilfe von zwei Erhebungsinstrumenten finden dabei die betrieblichen Anforderungen an Grundbildung und Weiterqualifizierung genauso Berücksichtigung, wie die individuellen Kompetenzen der Mitarbeitenden erfasst und gestärkt werden. Das Projekt unterstützt somit aktiv die Fachkräftesicherung in Ihrem Unternehmen.

Kontakt: Anna Gabai, 030-5130 192-41, Gabai@berlin.arbeitundleben.de

Förderung: BMBF

# **7. TECHNISCHE DATEN & BEREITSTELLUNG TECHNISCHE DATEN**

Das WBT eVideo kann als kostenlose Standardversion auf der Website www.lernen-mit-evideo.de genutzt werden. Diese Standardversion ist nur als Ergänzung eines Kursangebots oder für das zusätzliche Selbstlernen gedacht. Dabei wird der Spielstand im lokalen Cache des eigenen Internet-Browsers automatisch gespeichert, solange der Cache nicht gelöscht wird. Bei den Versionen für mobile Endgeräte können alle freigespielten Level und Übungen einzeln aufgerufen werden. Dadurch muss sich die Nutzerin bzw. der Nutzer nicht an die linerare Spielführung halten. Die eVideos können auf PC, Laptop, Tablets und iPads nutzbar. Die zusätzlichen mobilen Varianten haben einen kleineren Spielumfang und sind auf Tablet, iPad und Smartphone nutzbar.

#### **LERN MANAGEMENT SYSTEM**

Es besteht die Möglichkeit, eVideo in Ihrem betriebseigenen Lern-Management-System (LMS) zu nutzen. Damit stehen Ihnen weitere Möglichkeiten zur Verfügung, so zum Beispiel Lernstandserfassung, -auswertung und -speicherung oder Kommunikationstools für den Austausch zwischen den Lernerinnen und Lernern und Tutorinnen bzw. Tutoren. Außerdem können Sie Lernpfade, Tests (für Lernstandsdiagnostik und Lernerfolgsmessung) sowie Feedbacks erstellen und nicht zuletzt eigene Inhalte wie PDFs in das System hochladen.

Dank SCORM-Schnittstelle (Version von 2004) kann eVideo in alle gängigen LMS integriert werden. Beachten Sie, dass die eVideos eine Größe zwischen 450 bis 500MB haben. Die mobilen Versionen haben eine Größe zwischen 35 und 50MB.

### **PAY-PER-USE**

Alternativ bieten wir ein eigenes Zugangssystem für die Nutzung der eVideos in Kombination mit Grundfunktionen eines LMS an. Die eVideos önnen für 6 Monate gebucht werden. Innerhalb des gebuchten Zeitraums können Sie die Kurse ohne Begrenzung und mit allen Vorteilen des LMS nutzen.

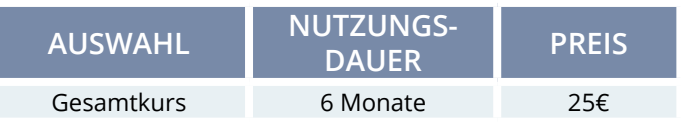

#### **WARUM PAY-PER-USE?**

Viele Unternehmen und Bildungseinrichtungen verfügen nicht über ein eigenes LMS. Investitionen und Pflege sind aufwendig, vor allem wenn nur wenige Beschäftigte oder Lernerinnen und Lerner ein solches System nutzen. Damit sie trotzdem bequem und flexibel eVideo nutzen können, bieten wir ein eigenes Zugangssystem an. Die Zugänge können flexibel gebucht und auf Rechnung bezahlt werden.

# **8. MATERIALIEN BEGLEITMATERIALIEN**

- Arbeits- und Lösungsblätter zu den Übungen,
- Arbeitsblätter zur Vorentlastung,
- Übergreifender didaktischer Leitfaden für eVideos aller Branchen,
- Produktflyer für Lernerinnen und Lerner,
- Handbuch für Lernerinnen und Lerner.

#### **WEITERE INFORMATIONEN**

Weitere Informationen über das Projekt eVideoTransfer und das Produkt eVideo finden Sie unter: www.lernen-mit-evideo.de

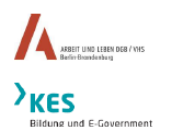

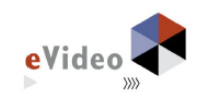

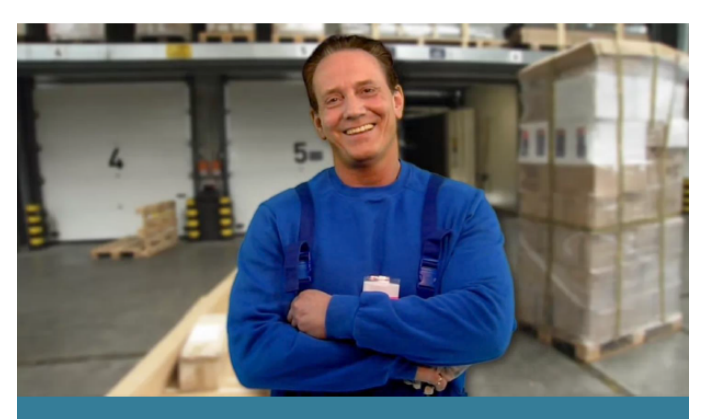

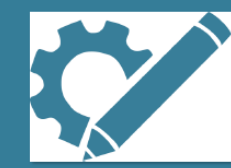

# eVideo - Logistik Arbeitsblätter

Lernprogramm zur Schulung von Grundbildungskompetenzen in der Lagerlogistik

confencer you

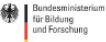

Das Projekt "eVideoTransfer" wird im Rahmen der "Nationalen Dekade für Alphabetisierung" unter dem Förderkennzeichen W141500 mit Mitteln des Bundesministeriums für Bildung und Forschung gefördert.

SEITE 35

# **9. AUSZEICHNUNGEN**

eVideo wurde mit dem DIE-Innovationspreis für Erwachsenenbildung 2016 ausgezeichnet.

#### **INNOVATIONS** PREIS<sup>16</sup> PREIS FÜR INNOVATION IN DER FRWACHSENENBILDUNG

eVideo wurde mit dem Comenius-EduMedia-Siegel 2015 ausgezeichnet. eVideo erhielt auch die Auszeichnung im Jahr 2018.

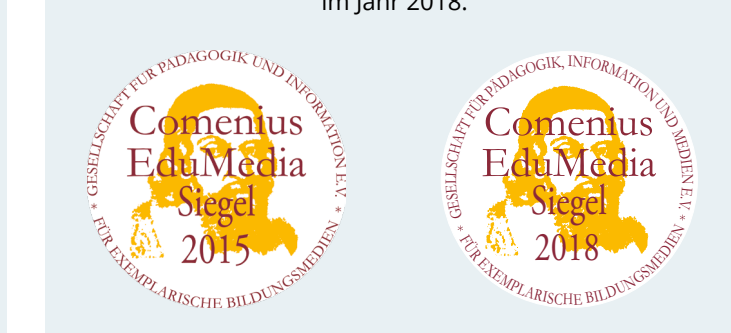

eVideo wurde mit dem eLearning Award 2016 ausgezeichnet.

> RD 2016 Videotraining imc information multimedia communication AG

eVideo wurde für den d-elina Award der BITKOM 2015 nominiert.

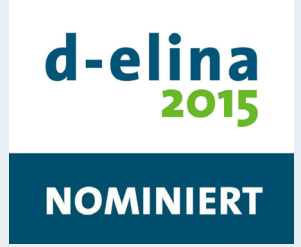

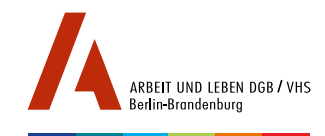

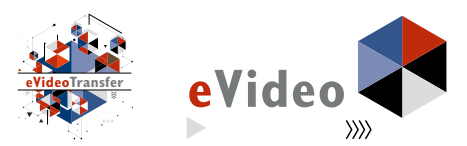

#### **IMPRESSUM**

ARBEIT UND LEBEN - DGB/VHS, Landesarbeitsgemeinschaft Berlin e.V.

Projekt eVideoTransfer

Kapweg 4 13405 Berlin

030 5130 192–94 evideo@berlin.arbeitundleben.de www.lernen-mit-evideo.de

Berlin, September 2018

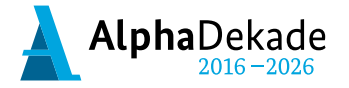

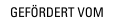

Bundesministerium für Bildung und Forschung

Das Projekt "eVideoTransfer" wird im Rahmen der "Nationalen Dekade für Alphabetisierung" unter dem Förderkennzeichen W141500 mit Mitteln des BMBF gefördert.